## Official mail activation & LMS Login...

For official mail request...

(for students **who get I.D. and still don't get official mail**...for LMS access)

kindly check these PHOTOS to send the request

The **IT unit** will reply on your personal mail and you can follow with him till you access the mail and LMS

1.

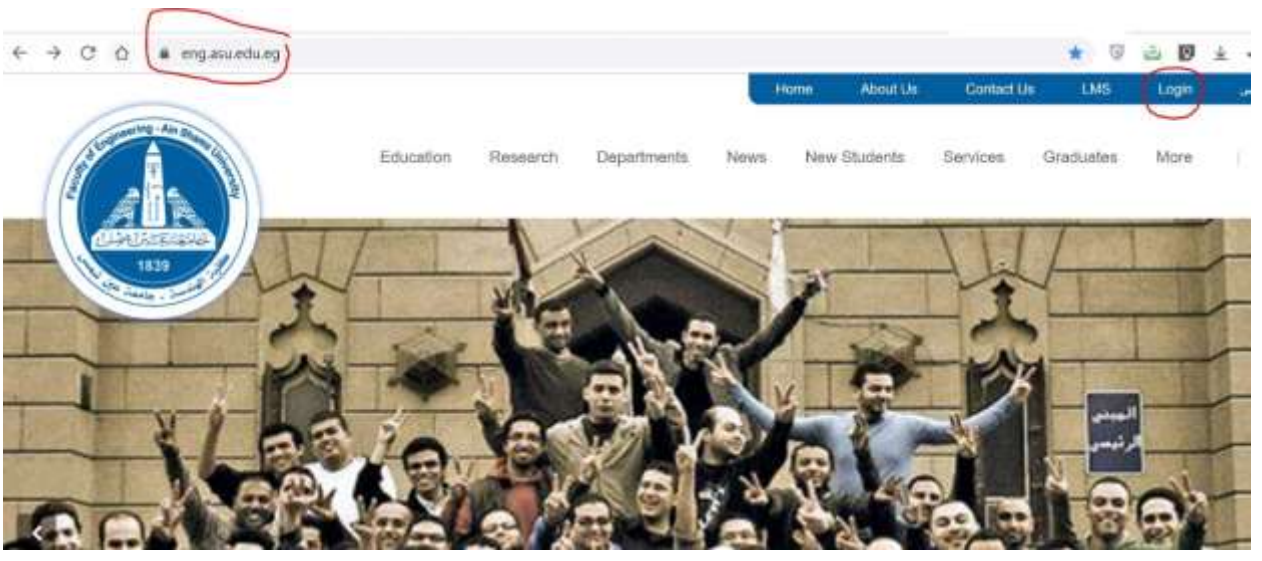

2.

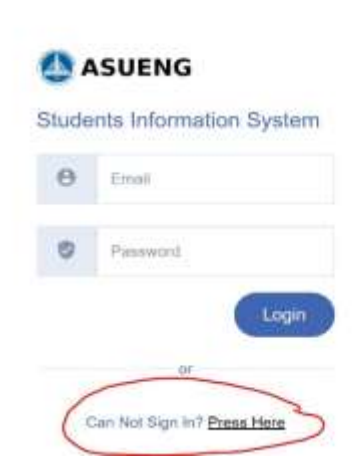

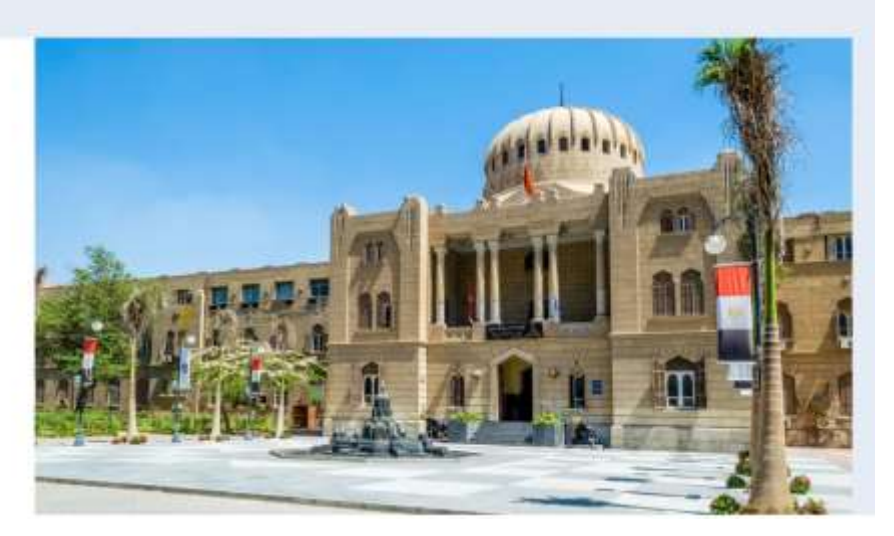

3. Fill in your details…

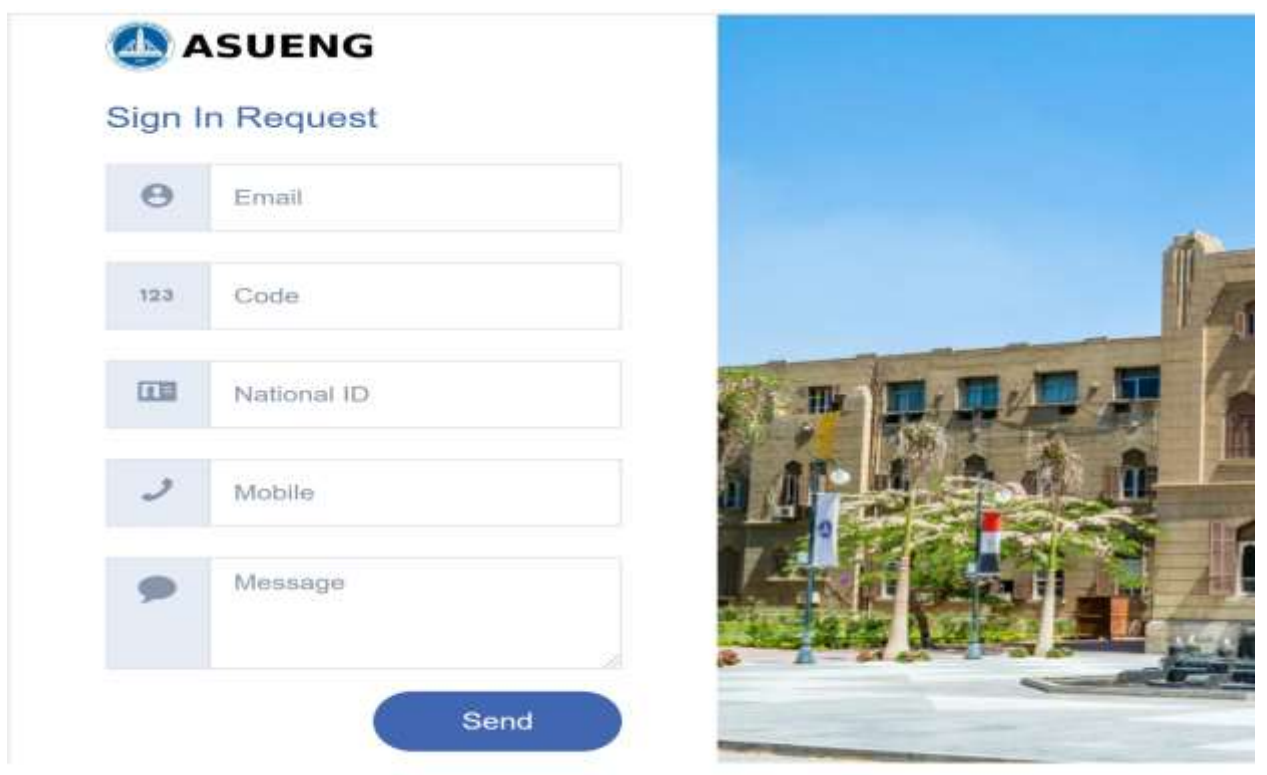

masureduren

4. **You MUST fill in this form** with your issue details to let **your Prog. UNIT HEAD** follow up your issue with the **IT unit** till it will be solved

**<https://forms.gle/AtXFTgdrgTrsVTAbA>**

**To activate your Official mail, after you get the password,** 

**follow up these steps:**

**1- open your browser and write in the search: "office 365"**

**2- sign in this page by your mail:**

 **Username: 19P\*\*\*\*@eng.asu.edu.eg**

 **Password : received by mail**

**3- when you open this mail one time, your mail is now activated from Microsoft**

- **4 - you can change your password**
- **5- you now can now Login in LMS by: lms.eng.asu.edu**